## **Step-by-step guide to VUnet**

This manual will assist you in completing your application to a programme at Vrije Universiteit Amsterdam through VUnet simply and smoothly. Before you can complete your application in VUnet, you need to have submitted your application through Studielink first.

Before you start VUnet, we advise you to collect all the required documents. It's preferred to submit them in PDF format. Most programmes have their own particular set of required documents. You can check the ones you need on the webpage of your programme:

- [Master](http://www.vu.nl/master) [>](http://www.vu.nl/master) International Master's degree programmes > *name Master programme* > Admission and application > International Degree. You will see the required documents on this page.
- [Bachelor](https://vuweb.vu.nl/en/education/bachelor/programmes) [>](http://bachelors.vu.amsterdam/en/index.aspx) Choose your programme > Admission criteria and application. You will see the required documents on this page.

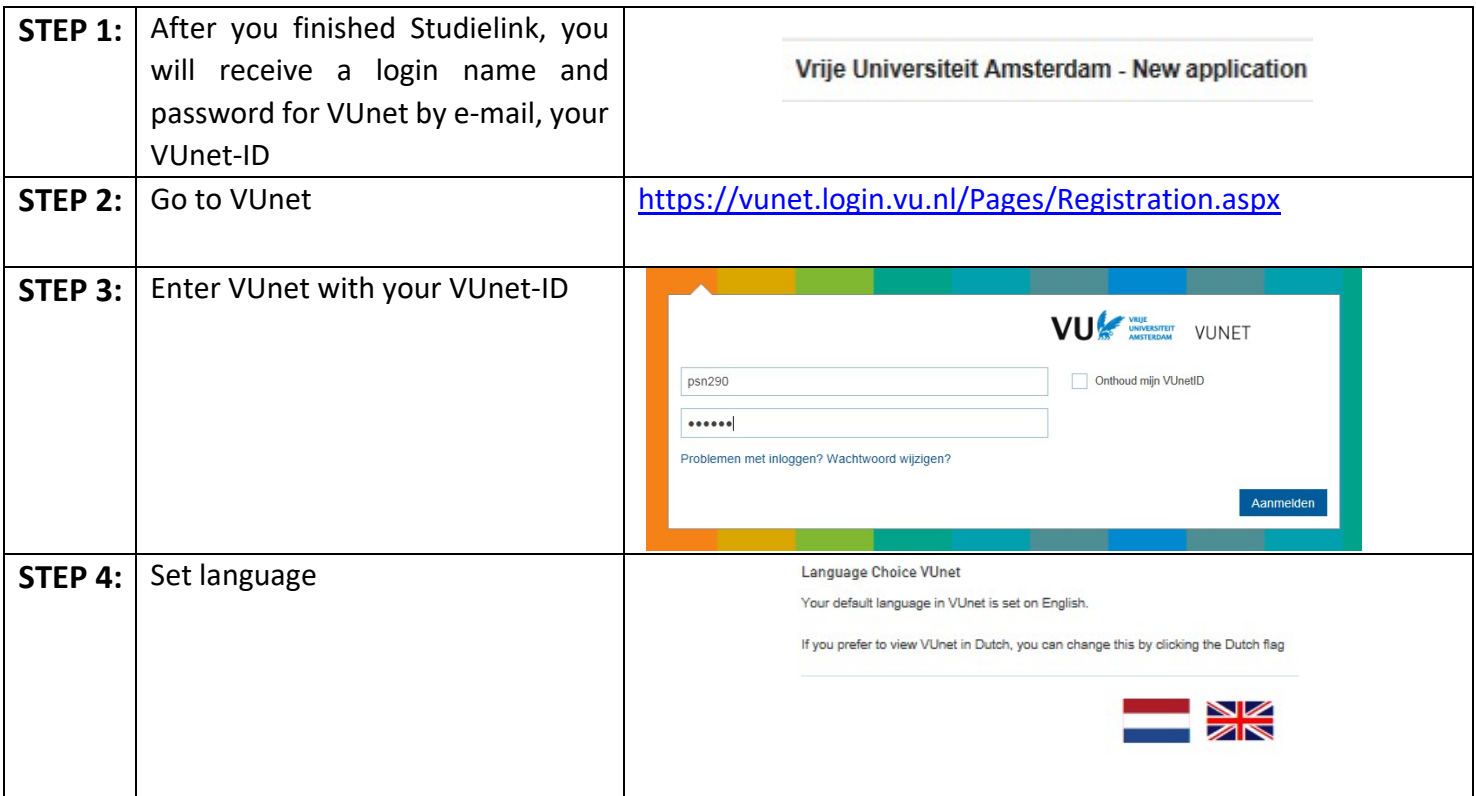

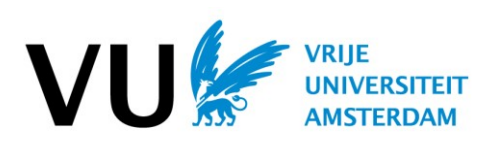

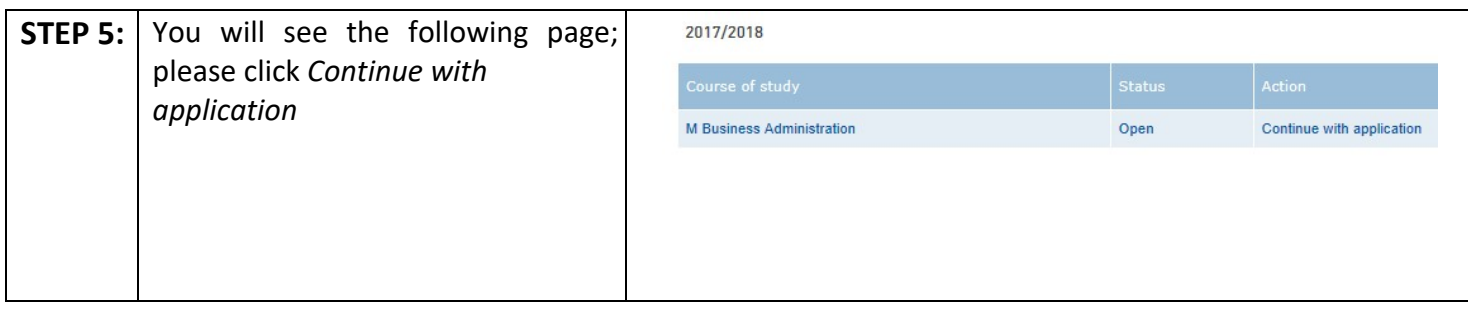

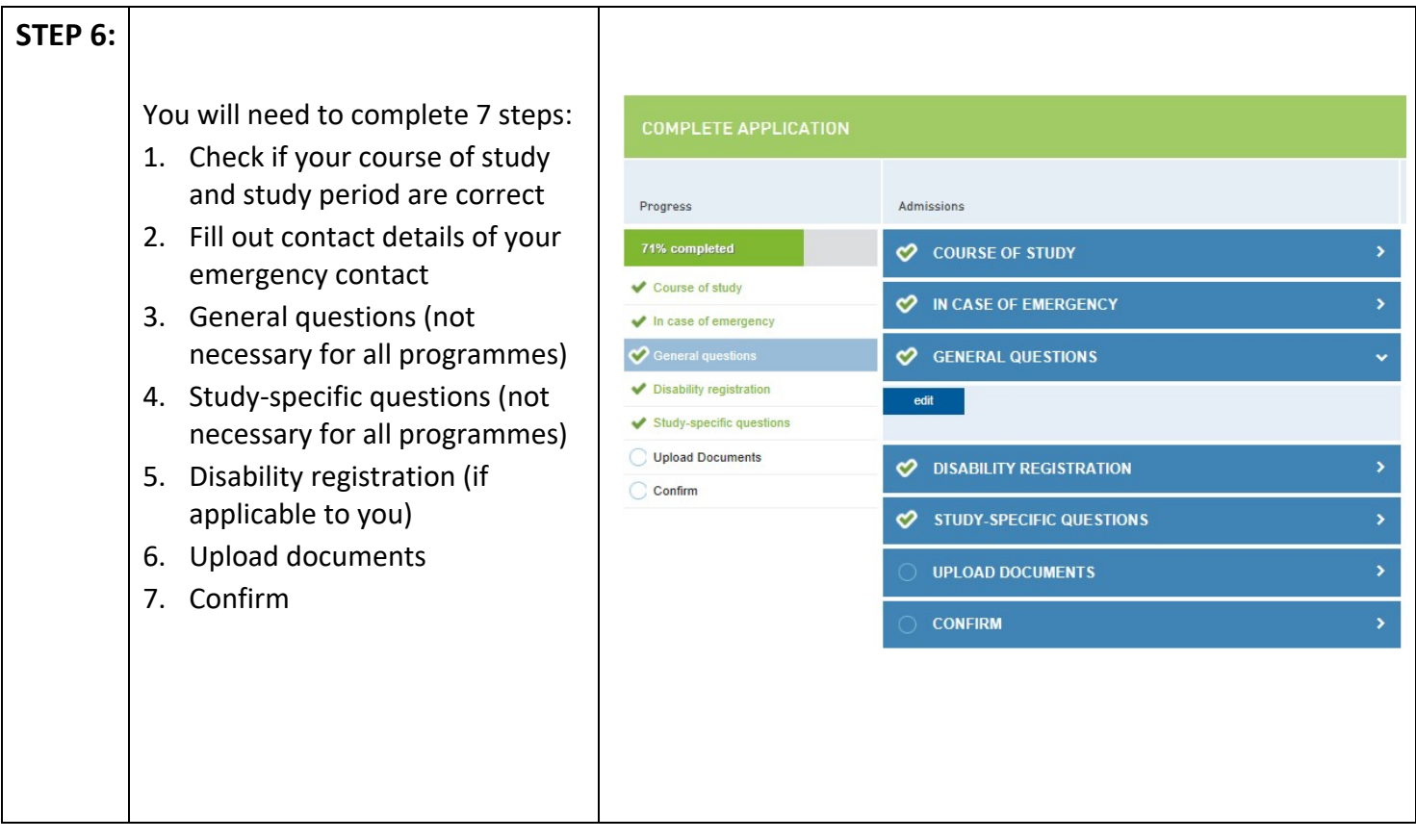

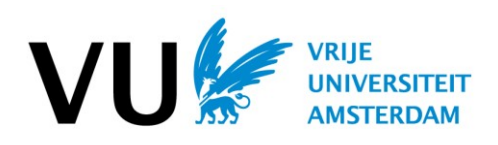

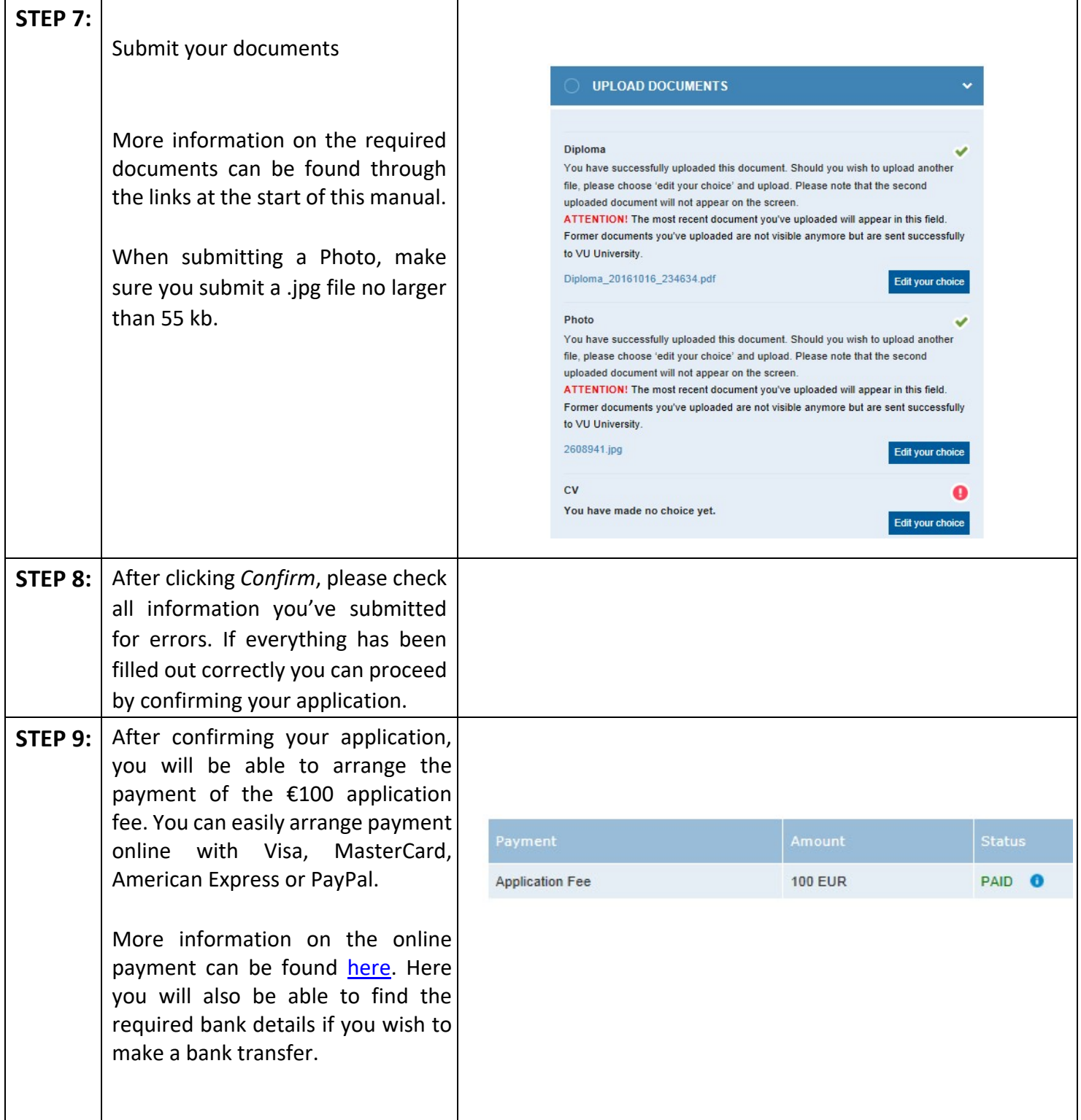

And that's it! You have now completed your application through VUnet! We will contact you about your application via email as soon as possible. Don't worry if you think that something is missing or wrong; we will

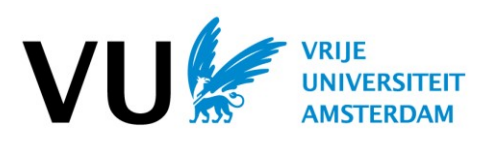

give you the possibility to submit new documents. You can always edit your documents when you go back to VUnet.

For more information on what you need to do to complete your application, please visit our website: [www.vu.nl/application](https://www.vu.nl/en/programmes/links/application.aspx)

In case you have any questions about your application (or this manual), please do not hesitate to e-mail us: international@vu.nl

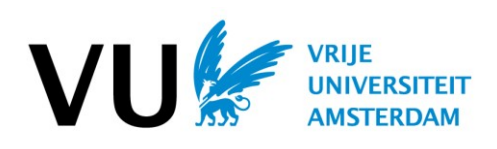